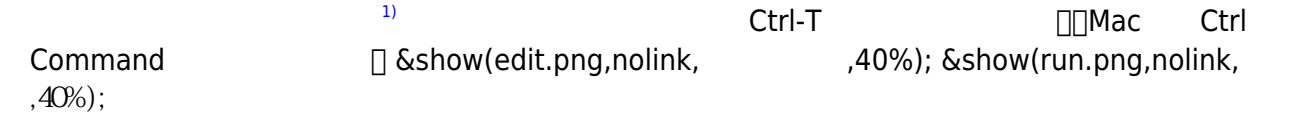

 $\&$ show(kameta.png,nolink,  $\qquad \qquad$ );

 $\&$ show(kameta.png,nolink,  $|$ ;

 $\mathbf{r} = \mathbf{r} \cdot \mathbf{r} \cdot \mathbf{r}$ 

 $1$ 

のように、**=** の左辺 名前 き、右辺 オブジェクト 指定する。

ドリトルでは、オブジェクト 命令 ることでプログラム 実行する。命令 オブジェクト **!**

100

 $100$ 

**100 100 100 100 100 100 100 100 100** 

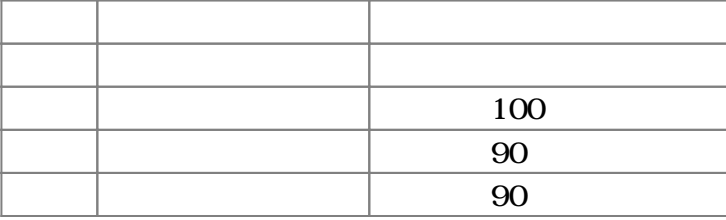

**命令 実行する(1)**

 $1$ 

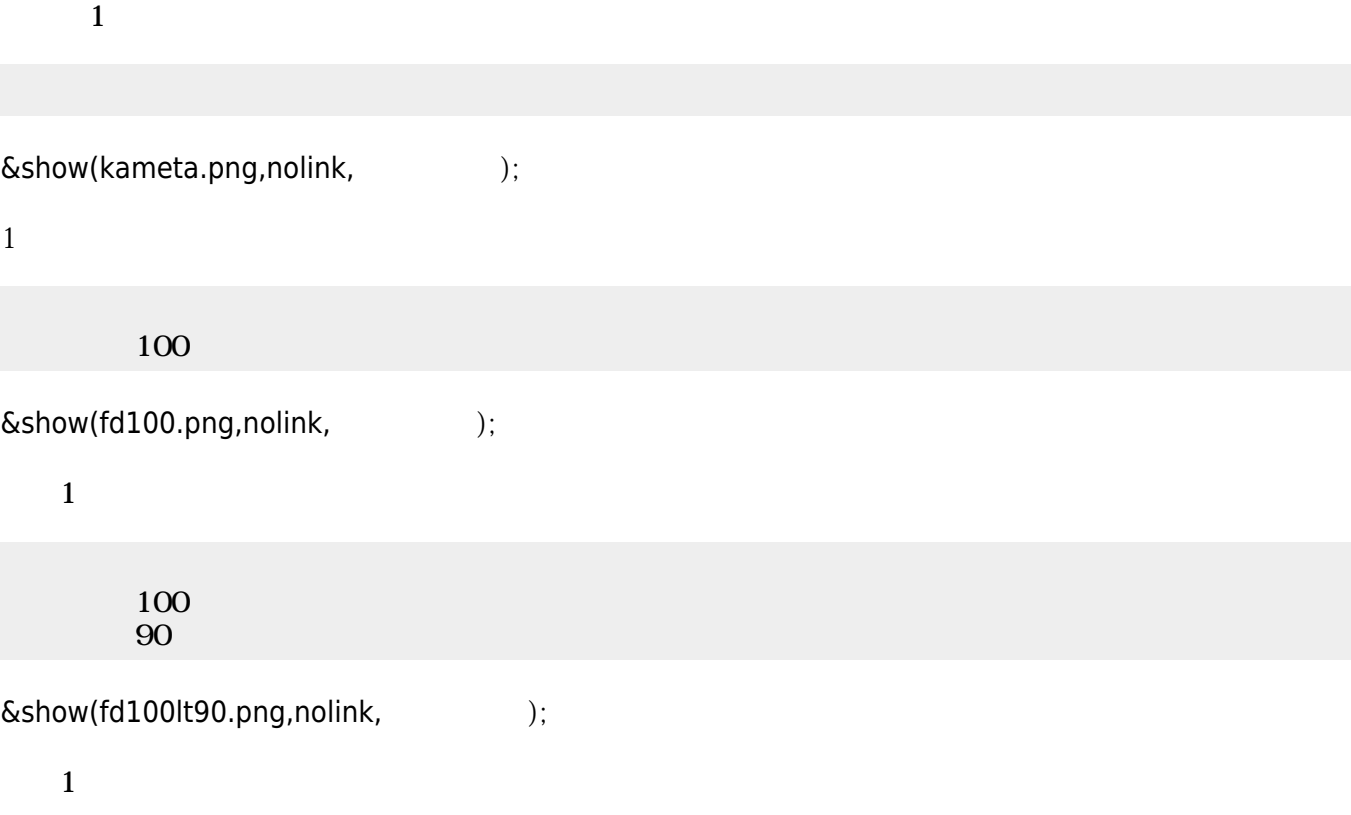

100

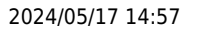

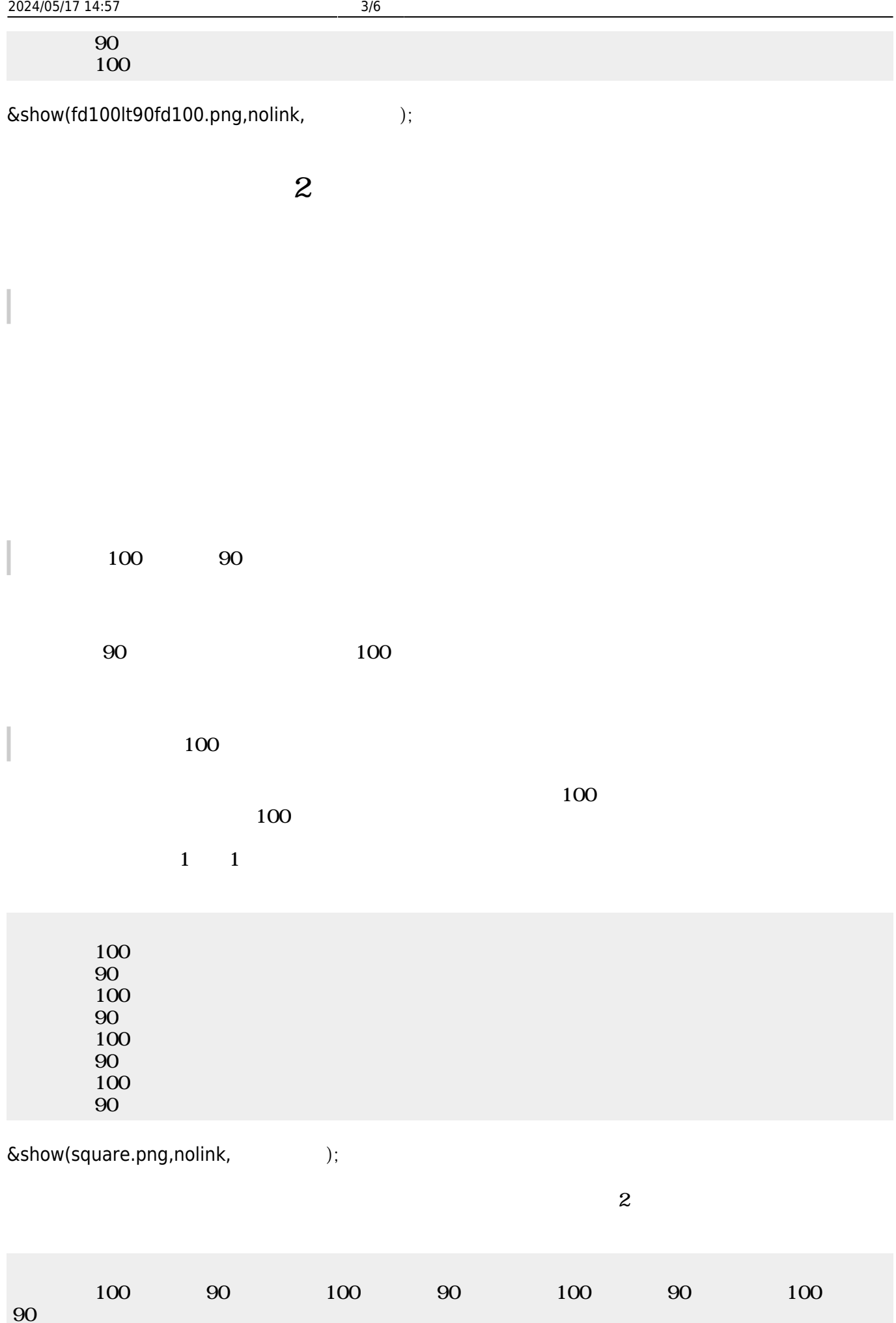

 $\&$ show(square.png,nolink, );

 $1$ 

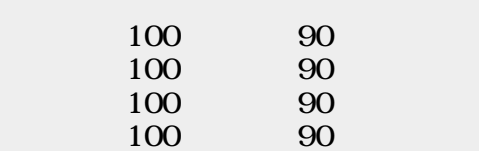

 $\&$ show(square.png,nolink,  $|$ ;

ドリトルでは、プログラム 一部を「…」で むことで、**ブロック**オブジェクトとして うことができ 100 90  $\ldots$  3  $3 \t3 \t3$  $100$   $90$   $4$  $\&$ show(square.png,nolink, );  $\frac{4}{1}$  and  $\frac{1}{1}$ 

 $200$ 100 120 3 200  $\&$ show(repeat\_result.png,nolink,  $\qquad \qquad$ );

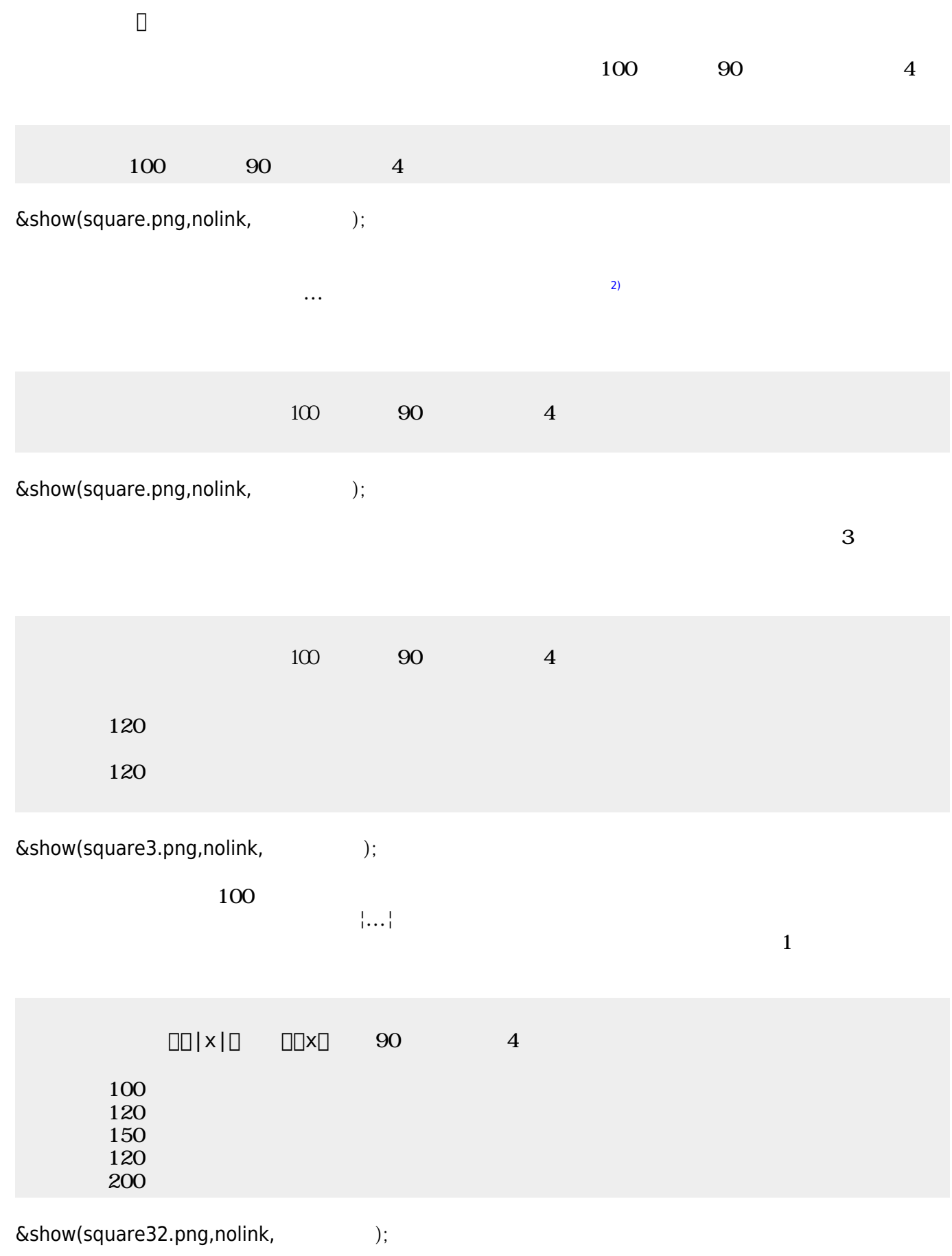

[1\)](#page--1-0)

[2\)](#page--1-0)

Ctrl-↑ Ctrl-↓ CCtrl-0 <sub>D</sub>Mac Ctrl Command

プログラム Ctrl-Gでも実行できる。編集画面 実行画面は、Ctrl-T えられる。Ctrl-O ファイル

From:  $h$ ttps://dolittle.eplang.jp/ -

Permanent link: **[https://dolittle.eplang.jp/ch\\_graphics?rev=1514987953](https://dolittle.eplang.jp/ch_graphics?rev=1514987953)**

Last update: **2018/01/03 22:59**

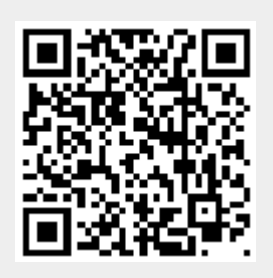